# Gentran:Server® for iSeries Communications Module

# Installation Guide

Release 3.4

# **Sterling Commerce** An IBM Company

Sterling Commerce (Mid America), Inc. 4600 Lakehurst Court Dublin, OH 43016-2000 \* 614/793-4000 © Copyright 1988–2006—Sterling Commerce, Inc.

0281-340-INST01-0000

March 2006

Gentran:Server for iSeries © Copyright 1988 – 2006 Sterling Commerce, Inc. ALL RIGHTS RESERVED

### **Sterling Commerce Software**

### **Trade Secret Notice**

### **THE GENTRAN:SERVER FOR ISERIES SOFTWARE ("STERLING COMMERCE SOFTWARE") IS THE CONFIDENTIAL AND TRADE SECRET PROPERTY OF STERLING COMMERCE, INC., ITS AFFILIATED COMPANIES OR ITS OR THEIR LICENSORS, AND IS PROVIDED UNDER THE TERMS OF A LICENSE AGREEMENT. NO DUPLICATION OR DISCLOSURE WITHOUT PRIOR WRITTEN PERMISSION. RESTRICTED RIGHTS.**

This documentation, the Sterling Commerce Software it describes, and the information and know-how they contain constitute the proprietary, confidential and valuable trade secret information of Sterling Commerce, Inc., its affiliated companies or its or their licensors, and may not be used for any unauthorized purpose, or disclosed to others without the prior written permission of the applicable Sterling Commerce entity. This documentation and the Sterling Commerce Software that it describes have been provided pursuant to a license agreement that contains prohibitions against and/or restrictions on their copying, modification and use. Duplication, in whole or in part, if and when permitted, shall bear this notice and the Sterling Commerce, Inc. copyright notice.

As and when provided to any governmental entity, government contractor or subcontractor subject to the FARs, this documentation is provided with RESTRICTED RIGHTS under Title 48 CFR 52.227-19. Further, as and when provided to any governmental entity, government contractor or subcontractor subject to DFARs, this documentation and the Sterling Commerce Software it describes are provided pursuant to the customary Sterling Commerce license, as described in Title 48 CFR 227-7202 with respect to commercial software and commercial software documentation.

These terms of use shall be governed by the laws of the State of Ohio, USA, without regard to its conflict of laws provisions. If you are accessing the Sterling Commerce Software under an executed agreement, then nothing in these terms and conditions supersedes or modifies the executed agreement.

Product names mentioned herein may be trademarks and/or registered trademarks of their respective companies. GENTRAN and GENTRAN:Server are registered trademarks of Sterling Commerce, Inc.

### **Third Party Software:**

Portions of the Sterling Commerce Software may include products, or may be distributed on the same storage media with products, ("Third Party Software") offered by third parties ("Third Party Licensors").

### **Warranty Disclaimer**

This documentation and the Sterling Commerce Software which it describes are licensed either "AS IS" or with a limited warranty, as set forth in the Sterling Commerce license agreement. Other than any limited warranties provided, NO OTHER WARRANTY IS EXPRESSED AND NONE SHALL BE IMPLIED, INCLUDING THE WARRANTIES OF MERCHANTABILITY AND FITNESS FOR USE OR FOR A PARTICULAR PURPOSE. The applicable Sterling Commerce entity reserves the right to revise this publication from time to time and to make changes in the content hereof without the obligation to notify any person or entity of such revisions or changes.

The Third Party Software is provided 'AS IS' WITHOUT ANY WARRANTY AND ANY EXPRESSED OR IMPLIED WARRANTIES, INCLUDING BUT NOT LIMITED TO, THE IMPLIED WARRANTIES OF MERCHANTABILITY, AND FITNESS FOR A PARTICULAR PURPOSE ARE DISCLAIMED. FURTHER, IF YOU ARE LOCATED OR ACCESSING THIS SOFTWARE IN THE UNITED STATES, ANY EXPRESS OR IMPLIED WARRANTY REGARDING TITLE OR NON-INFRINGEMENT ARE DISCLAIMED.

# **Table of Contents**

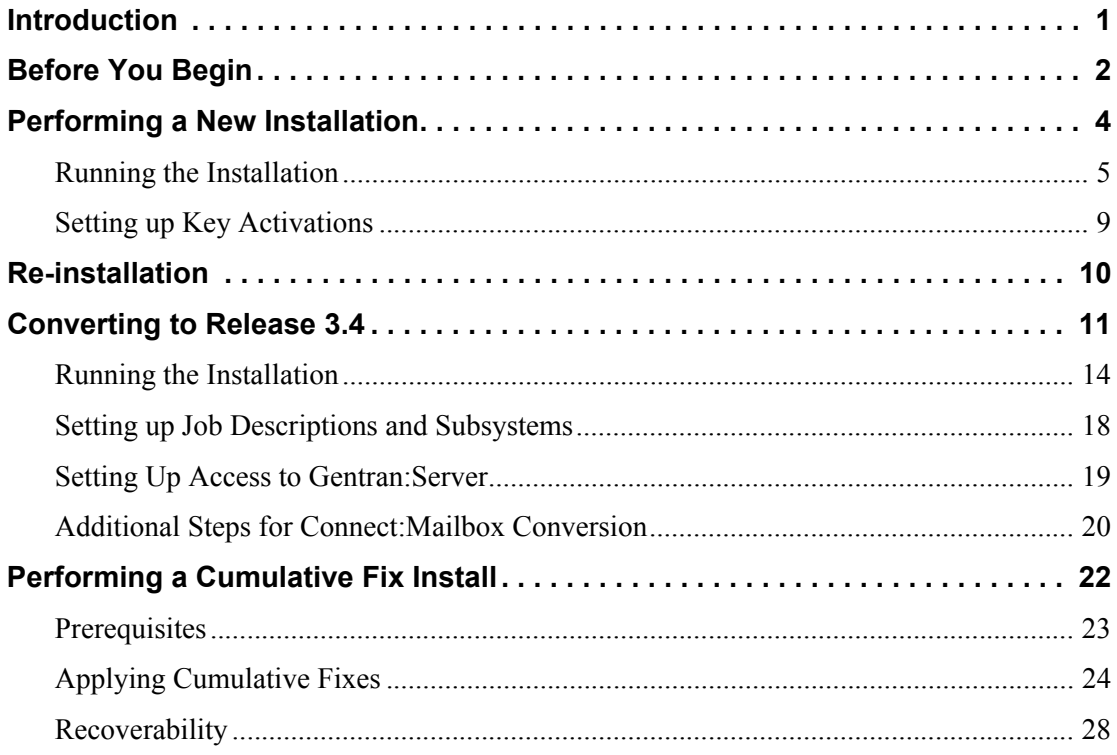

# Communications Module Installation

# **Introduction**

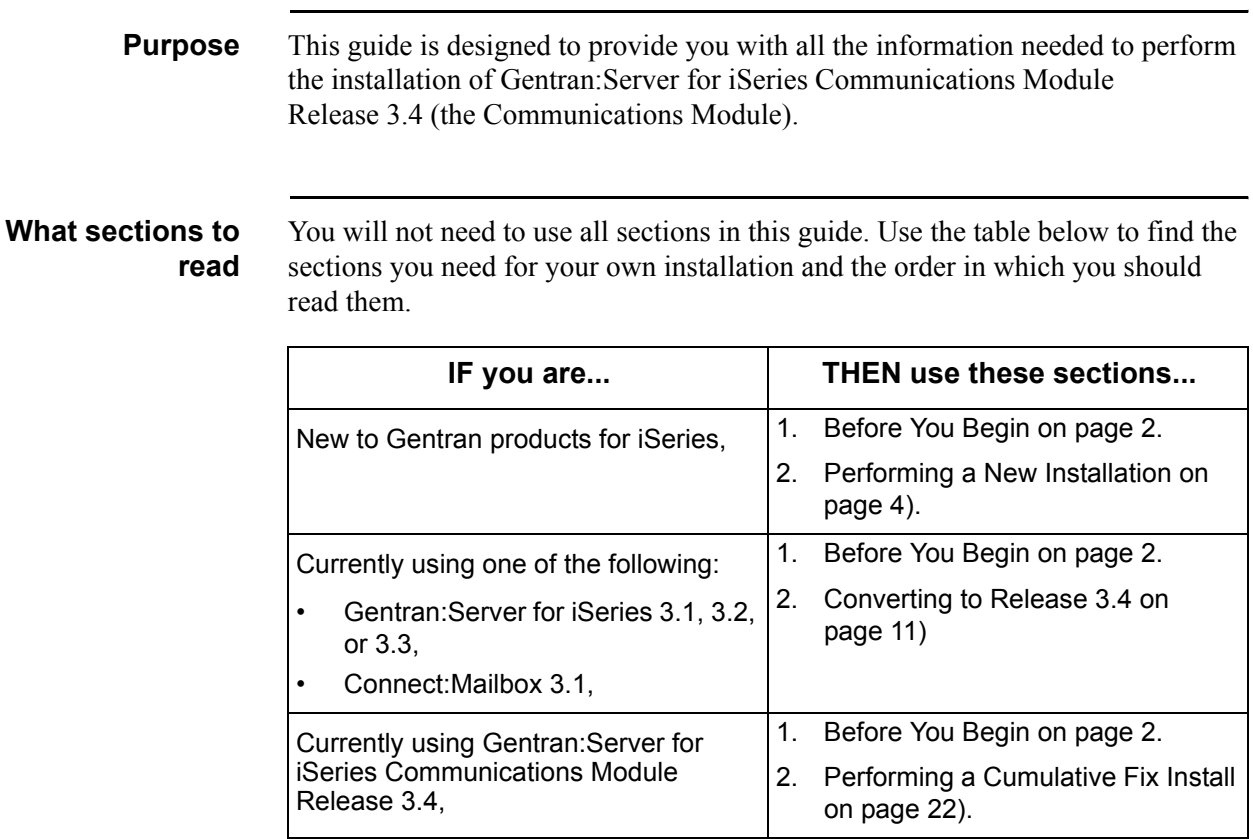

# <span id="page-5-0"></span>**Before You Begin**

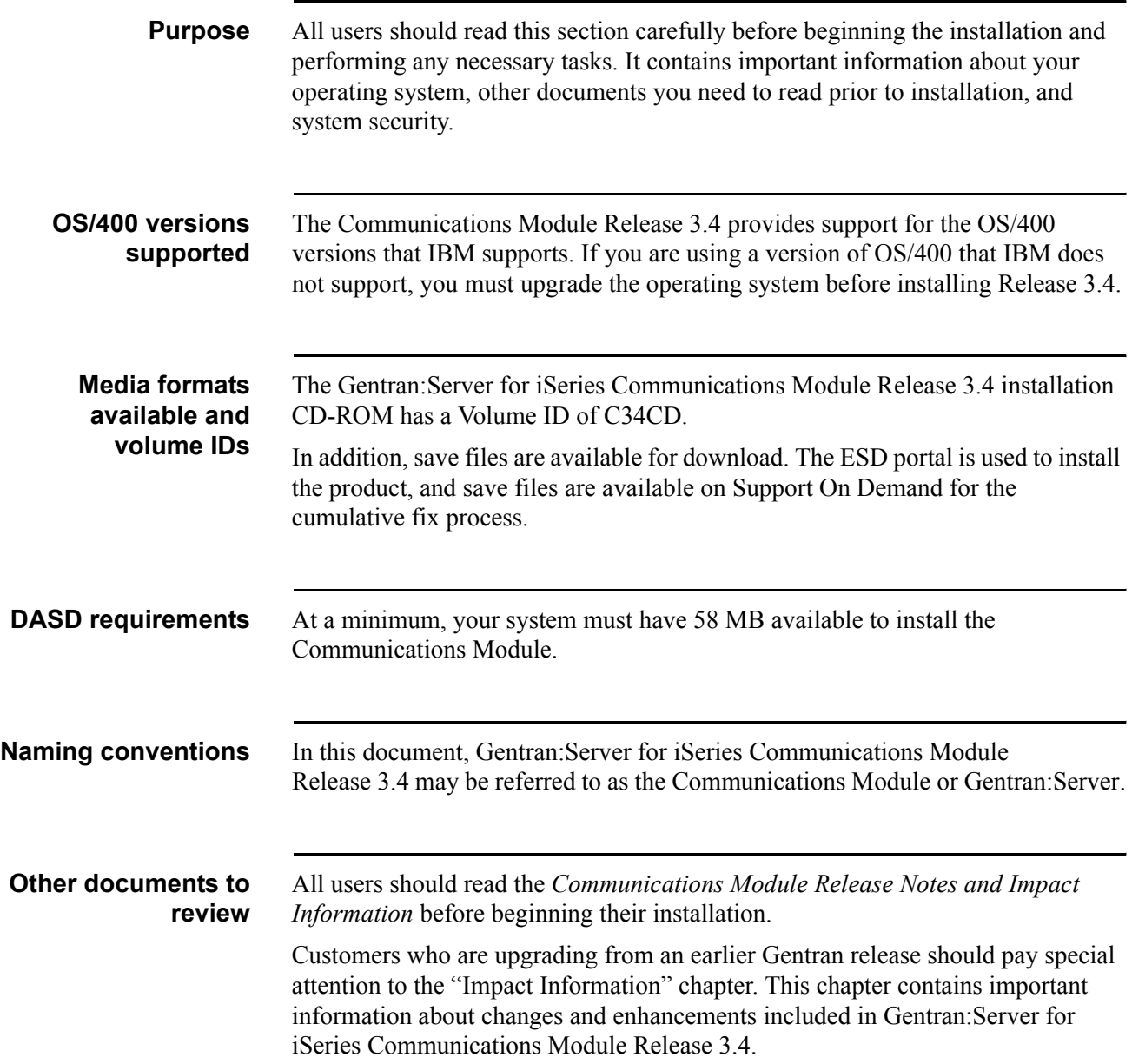

**Security** All programs in Gentran:Server for iSeries Communications Module Release 3.4 have been compiled with the option USER PROFILE (\*OWNER), with the OWNER of all objects defined as QPGMR. All data files have \*PUBLIC authority \*ALL granted. This eliminates any authority conflicts on the system. The best method of protecting the access to Gentran:Server for iSeries Communications Module Release 3.4 is to use the security measures in Environment Control in conjunction with iSeries security. (SEE the "Environment Control" chapter in the *User Guide* for more information about setting security.) **How to get further assistance** If you are still not certain how to proceed with your installation or conversion after reviewing the install path below and the sections listed, please call Product Support at 1-800-GENTRAN. **Where to go next** Use this table to decide which section you should read next. **IF you are... THEN go to section...** A customer who is new to Gentran products for iSeries, [Performing a New Installation on](#page-7-0)  [page 4](#page-7-0). Currently using one of the following: • Gentran:Server for iSeries 3.1, 3.2, or 3.3, • Connect:Mailbox 3.1, [Converting to Release 3.4 on](#page-14-0)  [page 11](#page-14-0). Reinstalling Gentran:Server for iSeries Communications Module Release 3.4, [Re-installation on page 10.](#page-13-0) A current user of Gentran:Server for iSeries Communications Module Release 3.4, [Performing a Cumulative Fix Install](#page-25-0)  [on page 22.](#page-25-0)

# <span id="page-7-0"></span>**Performing a New Installation**

**Purpose** This section provides step-by-step procedures for installing Gentran:Server for iSeries Communications Module Release 3.4 and setting up job descriptions to enable you to use the job scheduler feature. The following diagram gives a highlevel overview of the process you will use to install and set up the Communications Module.

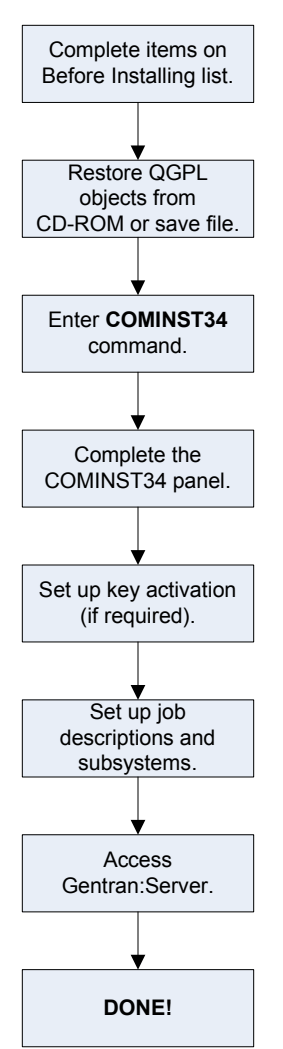

# **Running the Installation**

<span id="page-8-0"></span>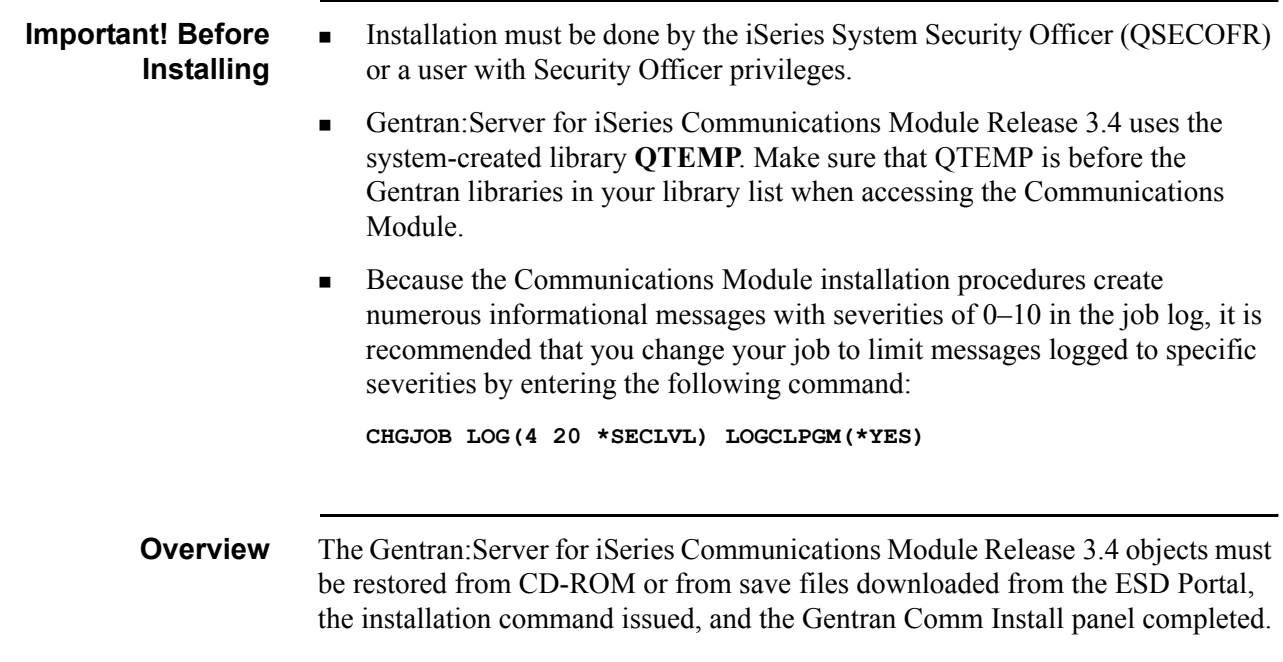

### **Install from CD-ROM or save file**

Follow the steps in the table below to install the Communications Module from CD-ROM or save files.

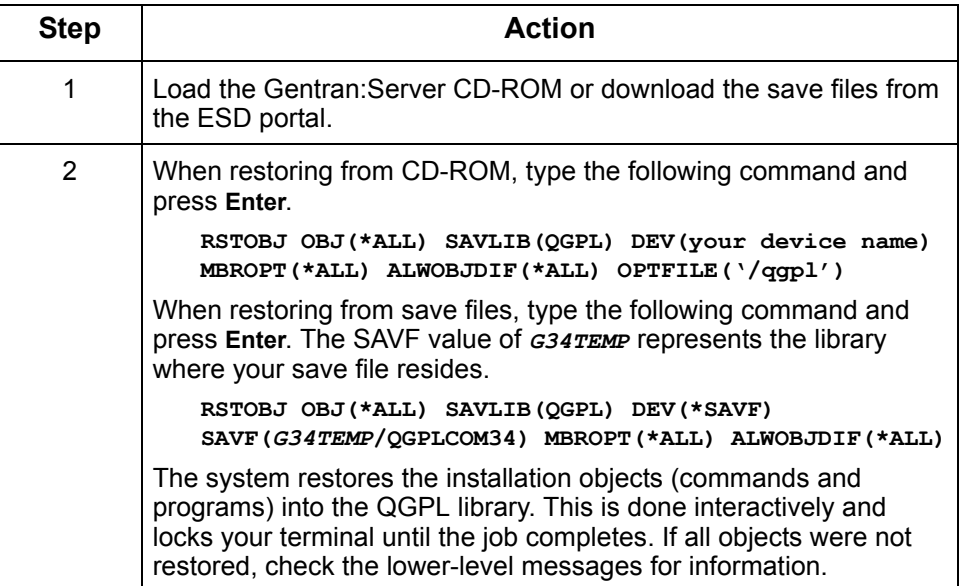

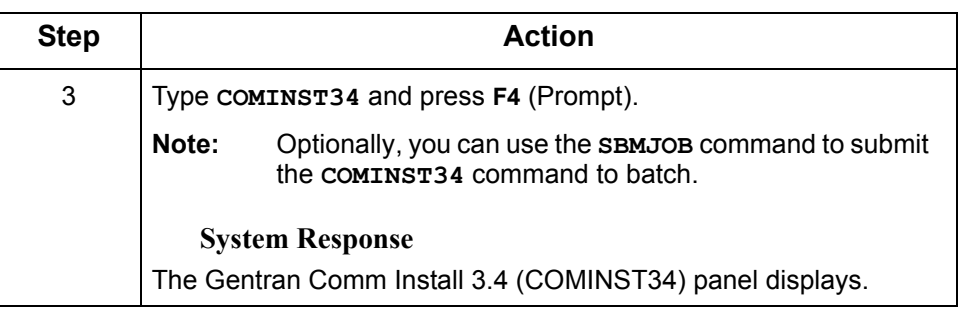

### **Complete the COMINST34 panel**

This figure illustrates the Gentran Comm Install 3.4 (COMINST34) panel with the Additional Parameters displayed.

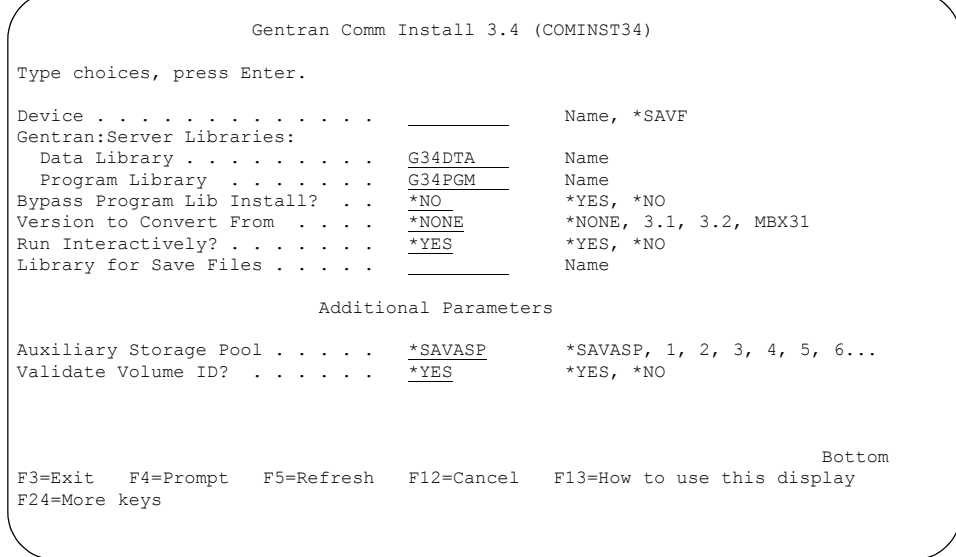

The Field Descriptions are listed in the following table. Type the values for the device, library names, and choice for conversion, and press **Enter**.

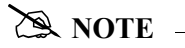

The figure above shows the COMINST34 panel after pressing **F10** (Additional Parameters) to show additional parameters. You do not need to press **F10** to reveal the additional parameters if you want the defaults shown in the above figure.

**Field Descriptions** Review the following table for the Gentran Comm Install 3.4 (COMINST34) panel field descriptions.

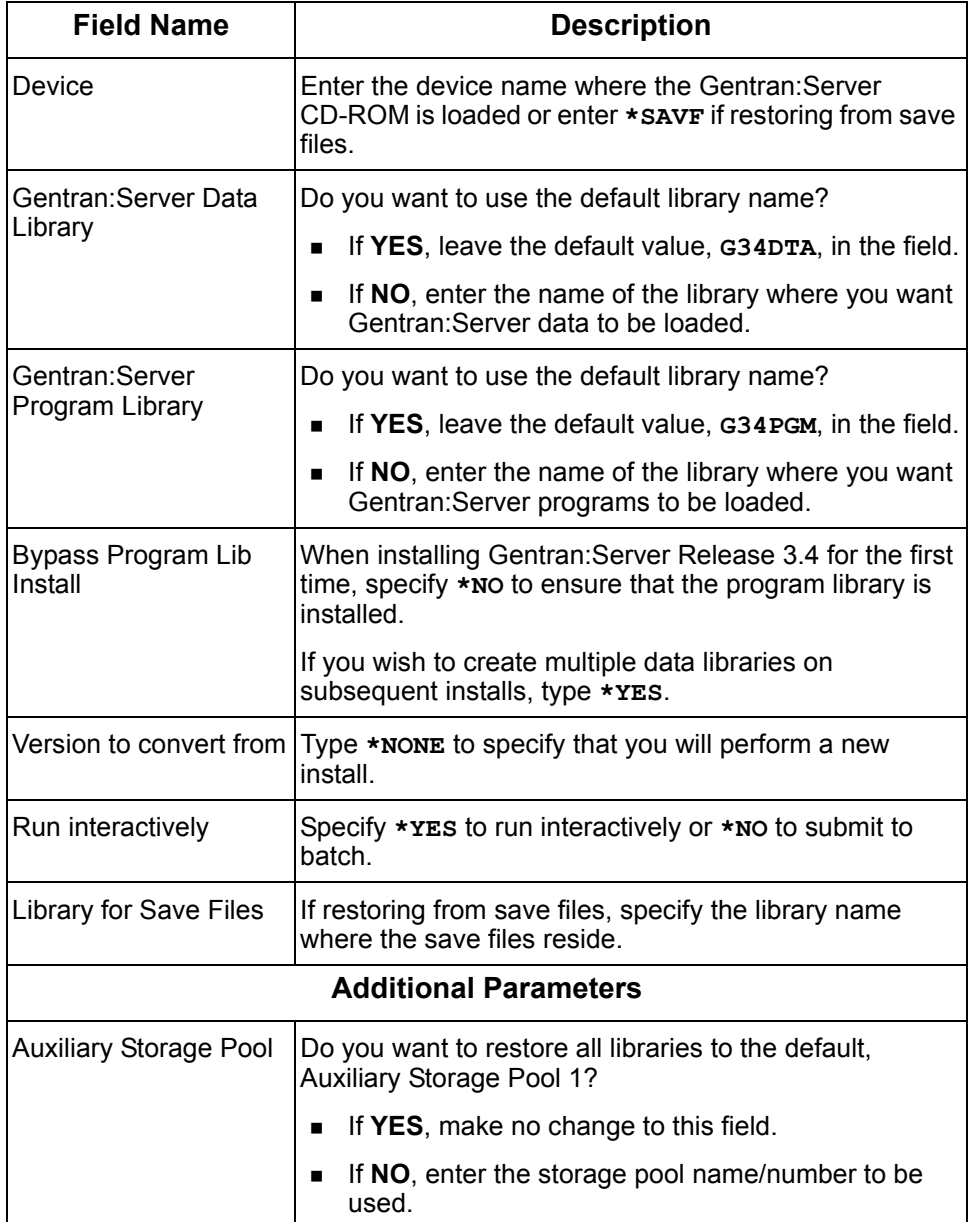

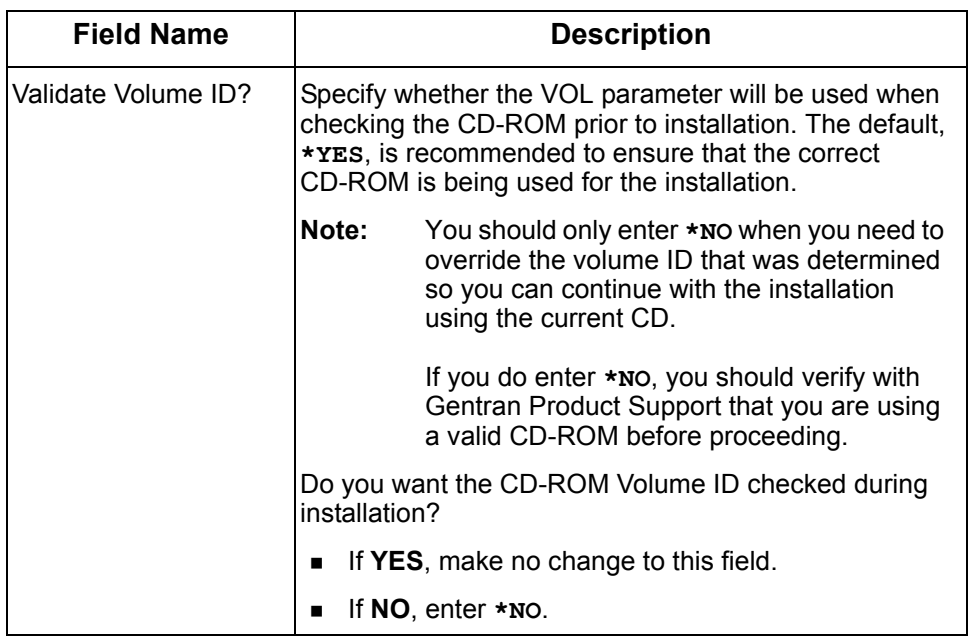

# **Setting up Key Activations**

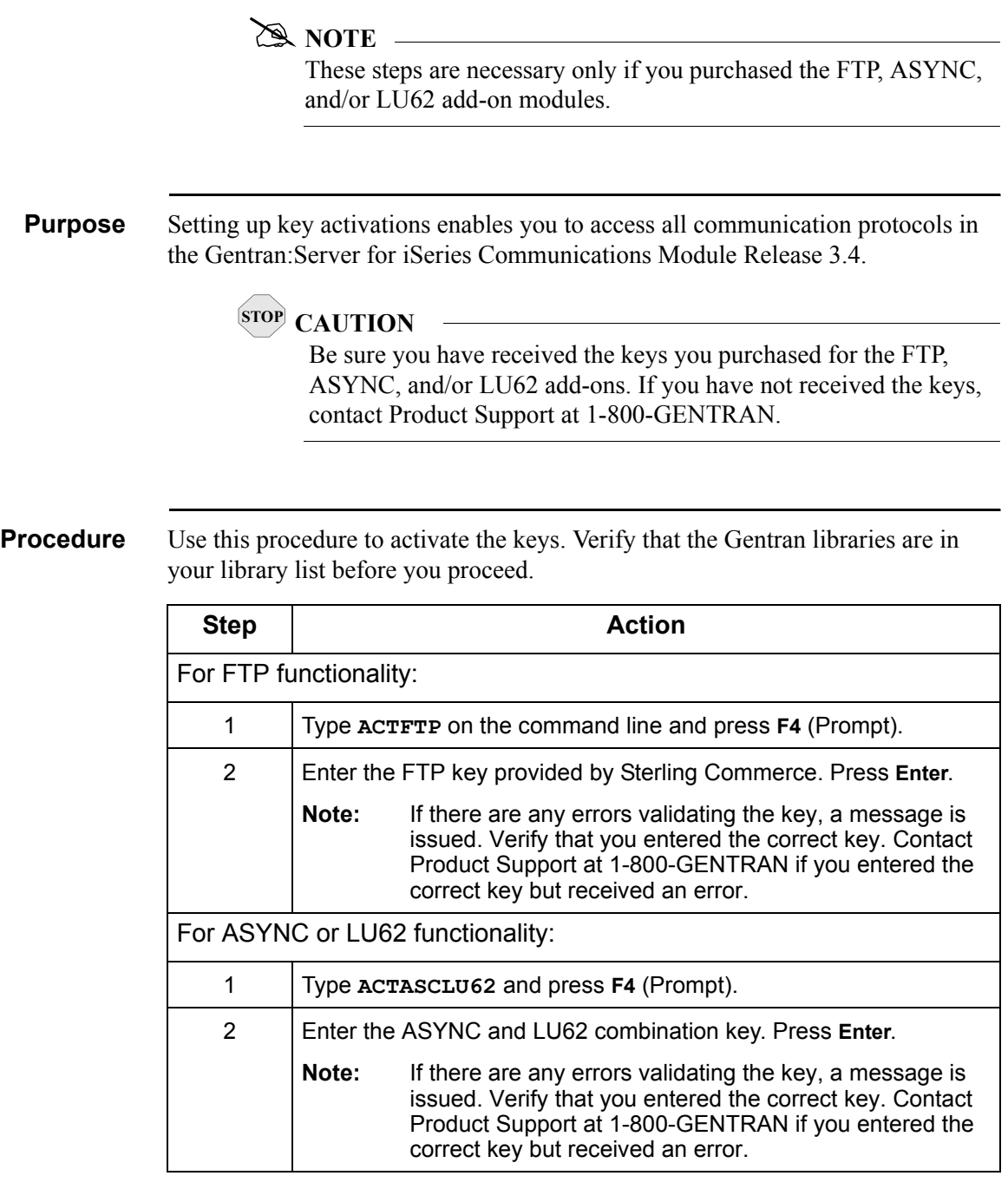

**Where to Go Next** Go to [Setting up Job Descriptions and Subsystems on page 18.](#page-21-0)

# <span id="page-13-0"></span>**Re-installation**

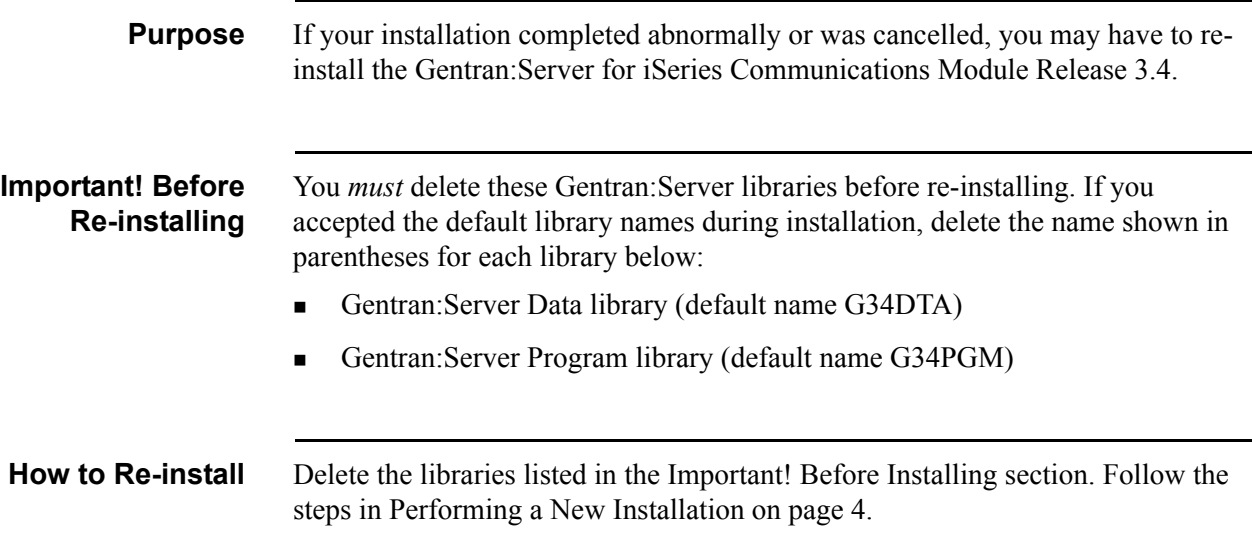

## <span id="page-14-0"></span>**Converting to Release 3.4**

**Purpose** This section is intended for customers who are currently using one of the following:

- Gentran: Server for iSeries Communications Module 3.1, 3.2, or 3.3
- Connect:Mailbox 3.1.0

and want to convert to Gentran:Server for iSeries Communications Module Release 3.4.

### **A** NOTE —

If you have already started the installation and conversion to Gentran:Server for iSeries Communications Module Release 3.4 and had to cancel it, please go to [Re-installation on page 10](#page-13-0) for important instructions.

**Process Overview** The following diagram gives a high-level overview of the process you will use to convert to Gentran:Server for iSeries Communications Module Release 3.4.

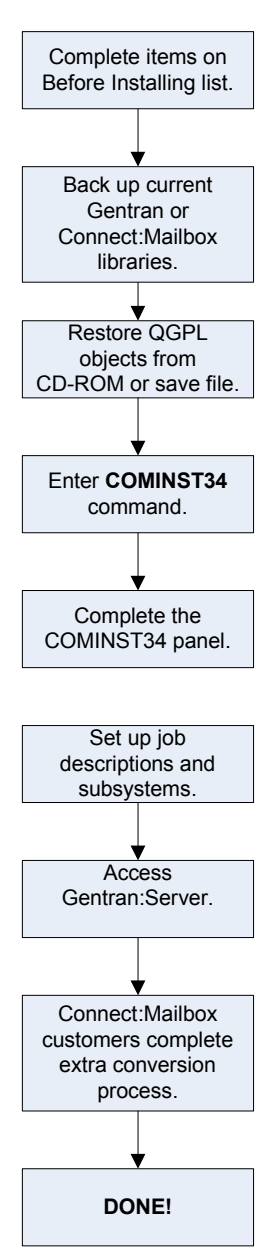

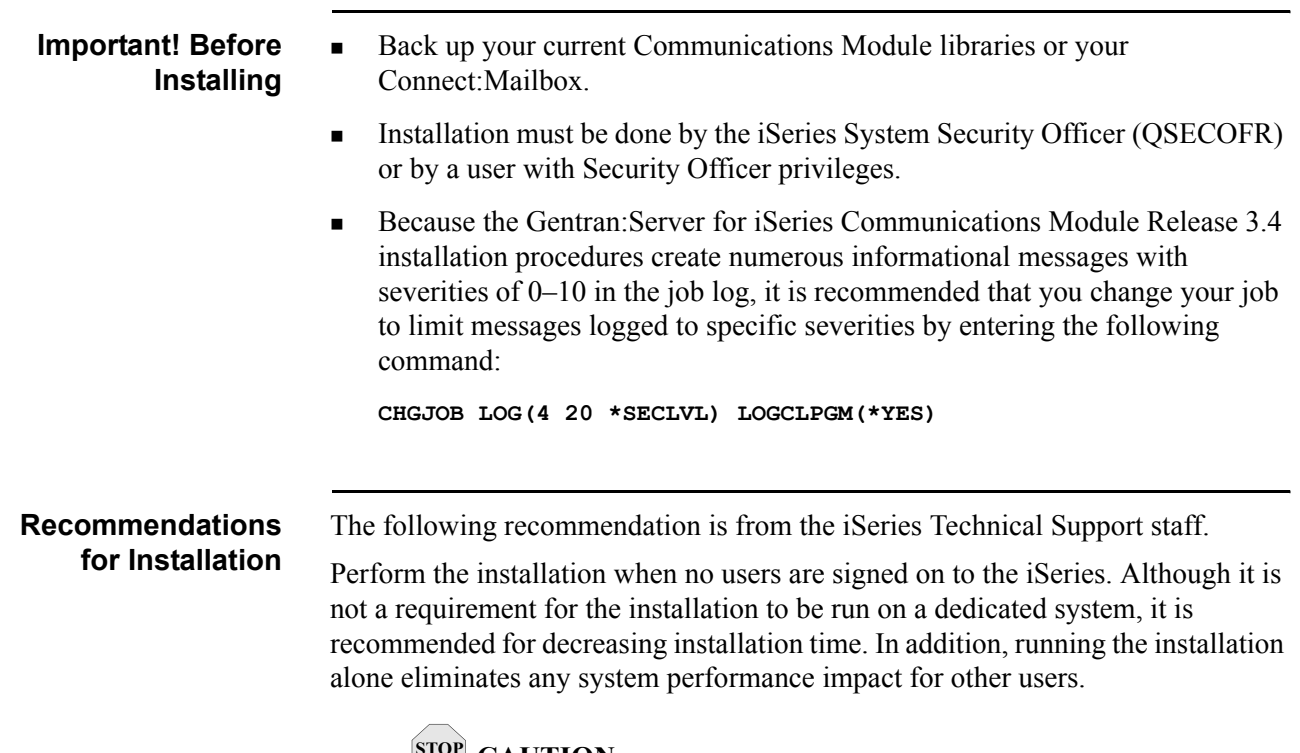

### **STOP CAUTION**

When converting data to Gentran:Server for iSeries Communications Module Release 3.4, users and batch jobs should not be running against your current Gentran:Server libraries or the integrity of the data between the files being converted may be lost. **or save file**

# **Running the Installation**

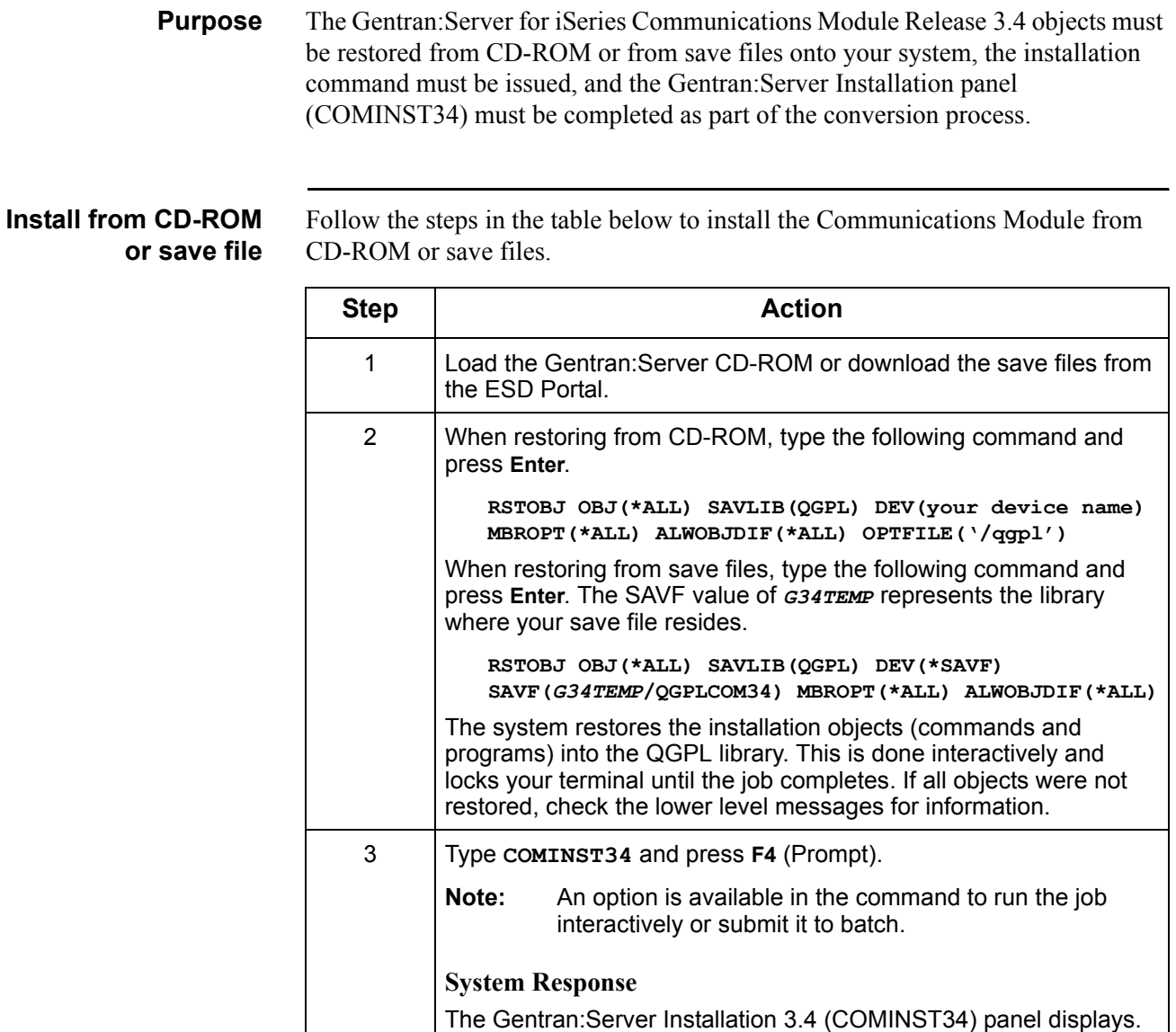

### **Complete the COMINST34 panel**

This diagram illustrates the Gentran:Server Install (COMINST34) panel.

```
 Gentran Comm Install 3.4 (COMINST34) 
 Type choices, press Enter. 
Device . . . . . . . . . . . . . <u>_________</u> Name, *SAVF
 Gentran:Server Libraries: 
   Data Library . . . . . . . . . G34DTA Name 
   Program Library . . . . . . . G34PGM Name 
 Bypass Program Lib Install? . . *NO *YES, *NO 
Version to Convert From . . . . * NONE *NONE, 3.1, 3.2, MBX31 Run Interactively? . . . . . . * YES *YES, *NO
 Library for Save Files . . . . . Name 
Bottom Bottom and the set of the set of the set of the set of the set of the set of the set of the set of the set of the set of the set of the set of the set of the set of the set of the set of the set of the set of the se
 F3=Exit F4=Prompt F5=Refresh F10=Additional parameters F12=Cancel 
 F13=How to use this display F24=More keys
```
Enter the values for the device, library names, and version to convert from, and press **Enter** (or **F10** for both dependent and additional parameters). The following screen displays.

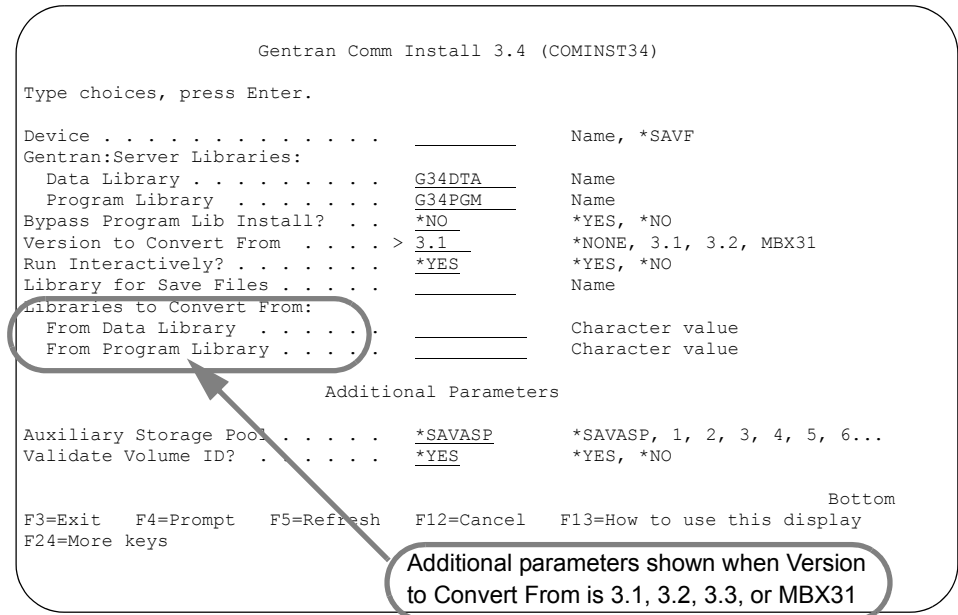

Enter the values for Data and Program libraries to convert from and, optionally, any additional parameters. Press **Enter** to run the install command.

**Field Descriptions** This table includes a description for each field on the Communications Module Install 3.4 (COMINST34) panel.

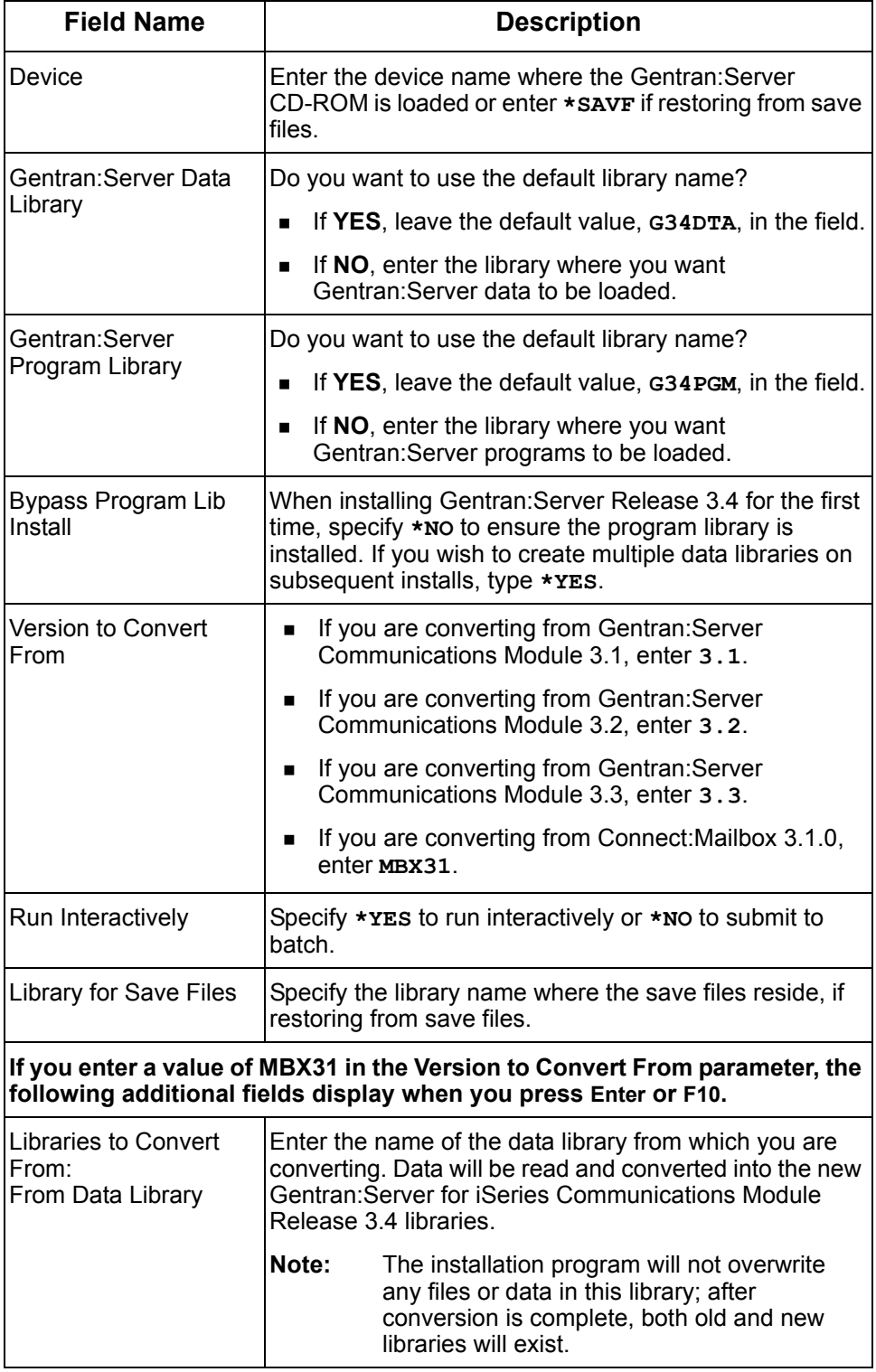

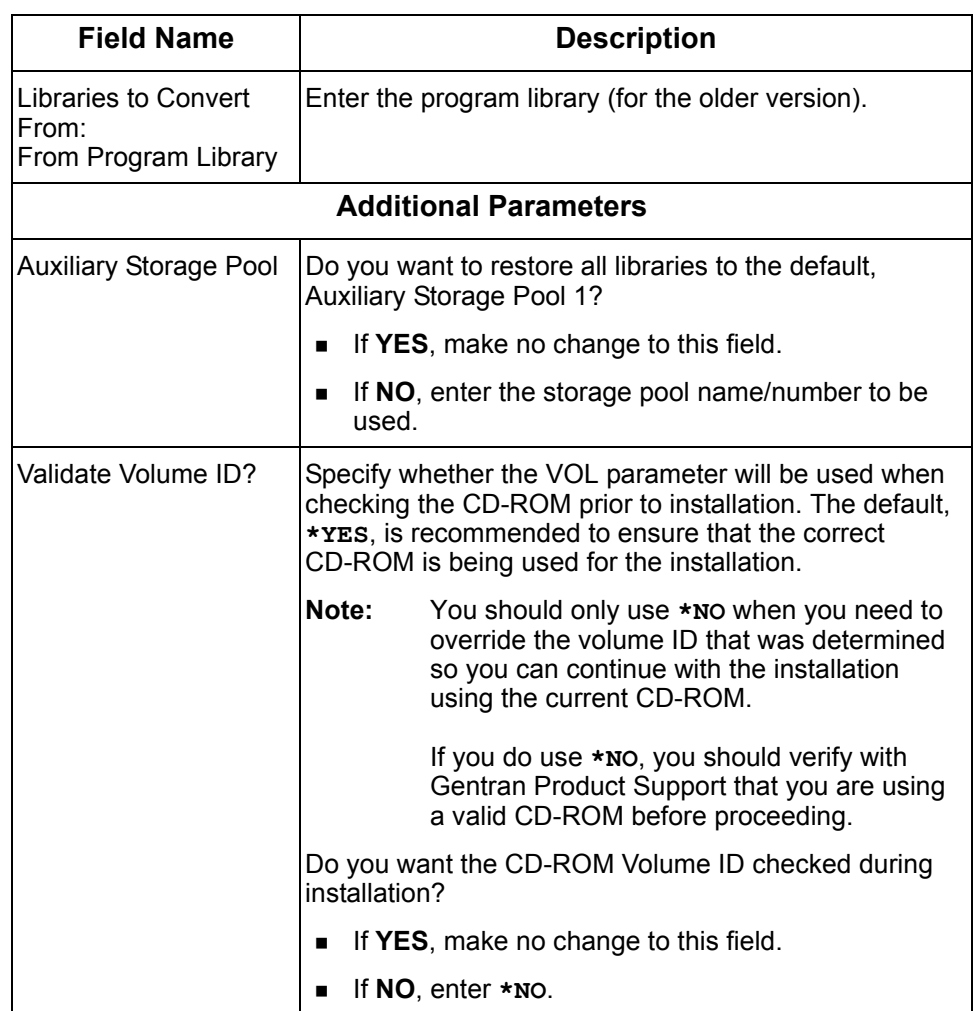

### <span id="page-21-0"></span>**Setting up Job Descriptions and Subsystems**

### **Purpose** Once you have installed Gentran: Server for iSeries Communications Module Release 3.4, you should set up job descriptions for the batch processes that you will run with the Communications Module.

**Procedure** Follow the steps in the table below to set up job descriptions and subsystems.

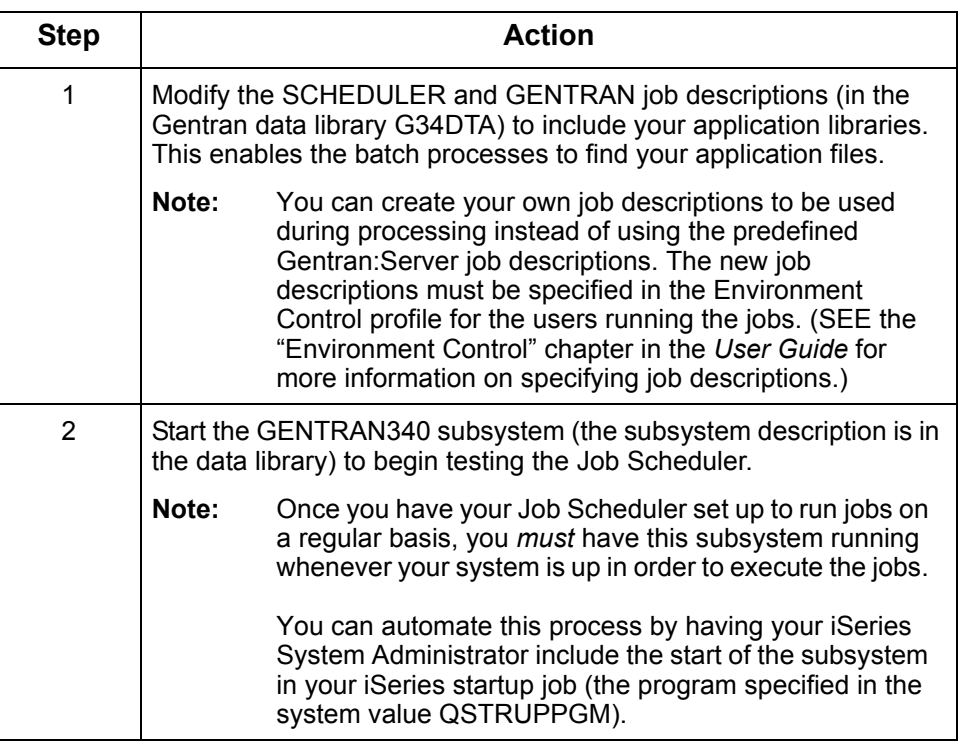

### **Where to Go Next** Once you have modified job descriptions, go to Setting Up Access to [Gentran:Server on page 19](#page-22-0).

# <span id="page-22-0"></span>**Setting Up Access to Gentran:Server**

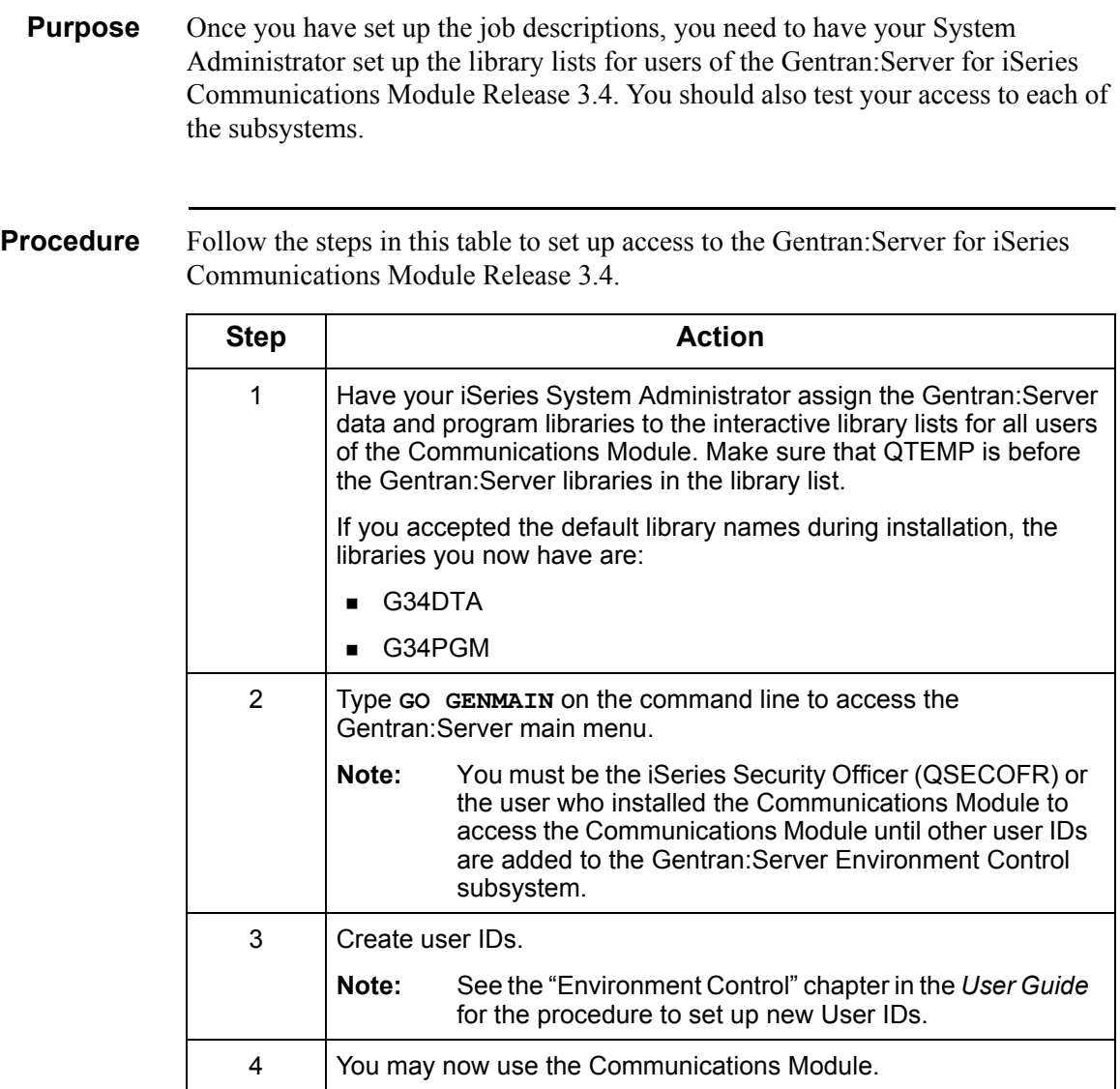

## **Additional Steps for Connect:Mailbox Conversion**

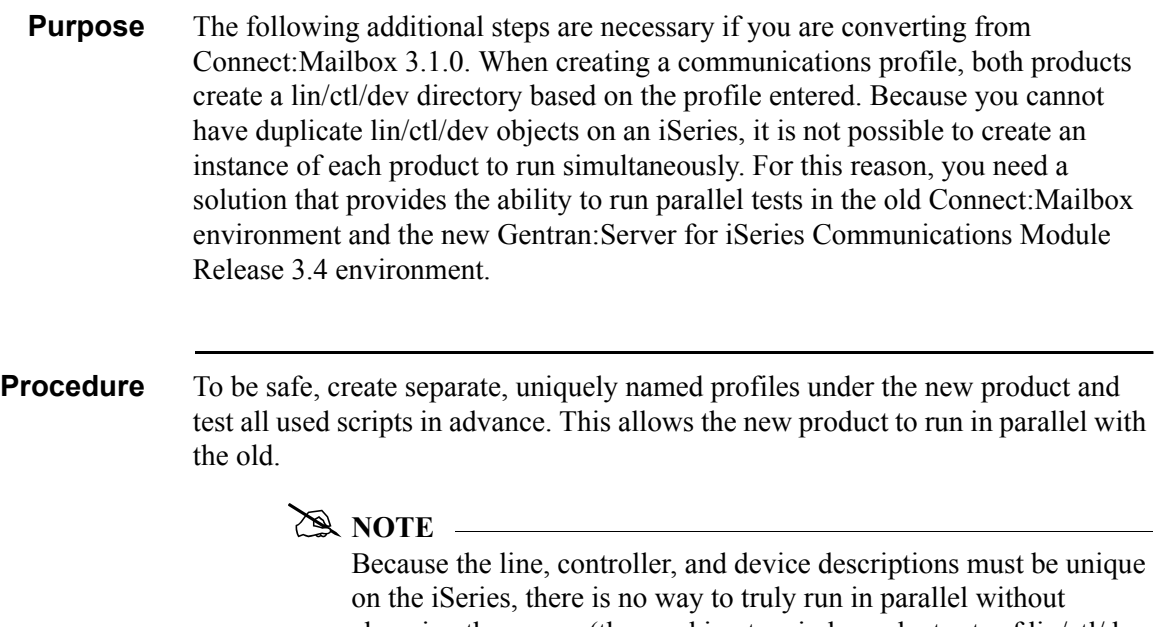

changing the names (thus making two independent sets of lin/ctl/dev objects). For some SNA objects, this will not be possible because OS/400 will not allow you to create duplicates, even under a different name.

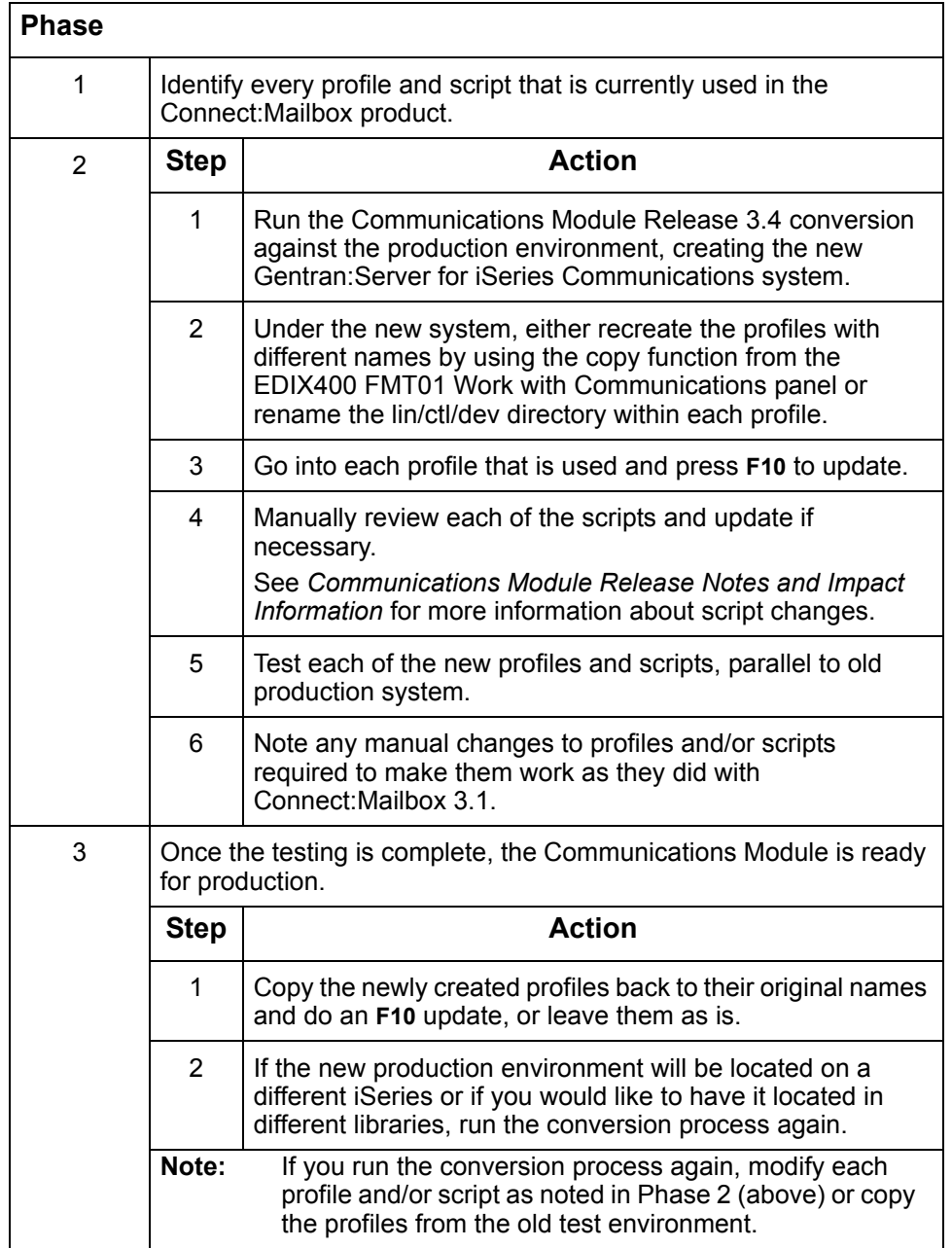

Perform the following three-stage approach to your conversion:

# <span id="page-25-0"></span>**Performing a Cumulative Fix Install**

### **In this section** This section is designed to provide you with all the information needed to apply cumulative fixes to Gentran:Server for iSeries Communications Module Release 3.4.

- **Prerequisites**
- **Applying cumulative fixes**
- **Recoverability**

# **Prerequisites**

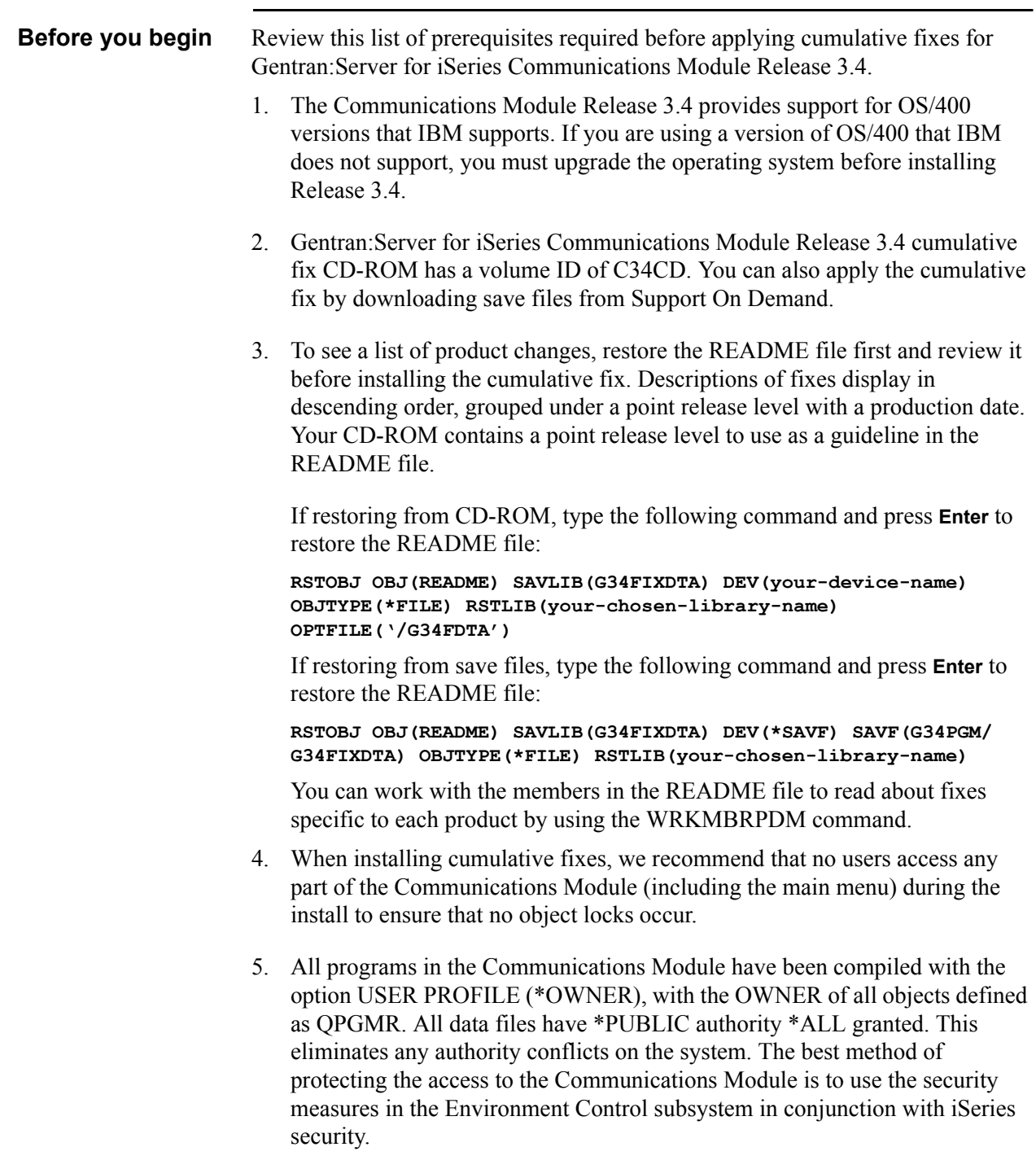

# **Applying Cumulative Fixes**

**Procedure** Use this procedure to install the cumulative fixes.

 $\sum$  NOTE  $-$ 

Installation must be done by the iSeries System Security Officer (QSECOFR) or by a user with \*SECADM authority.

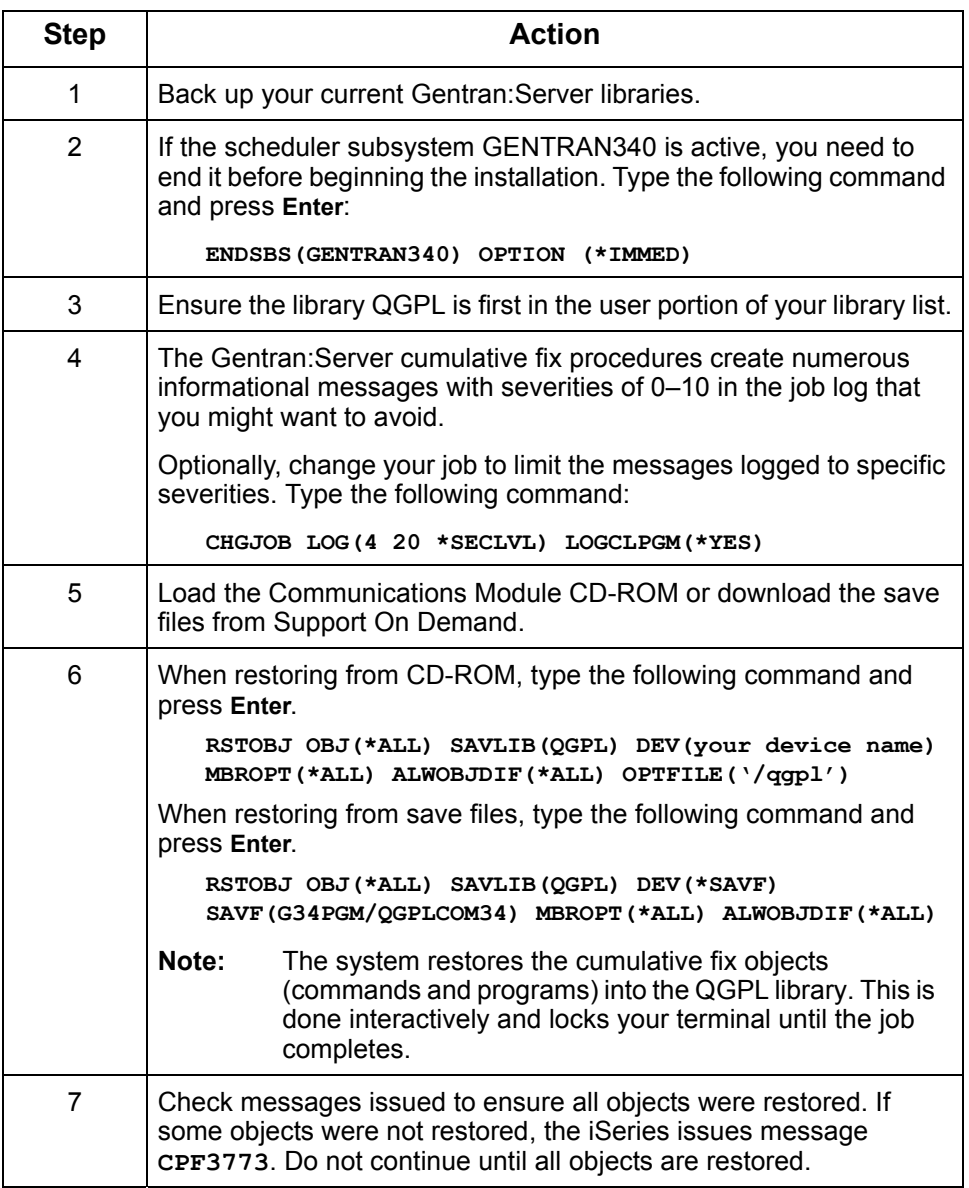

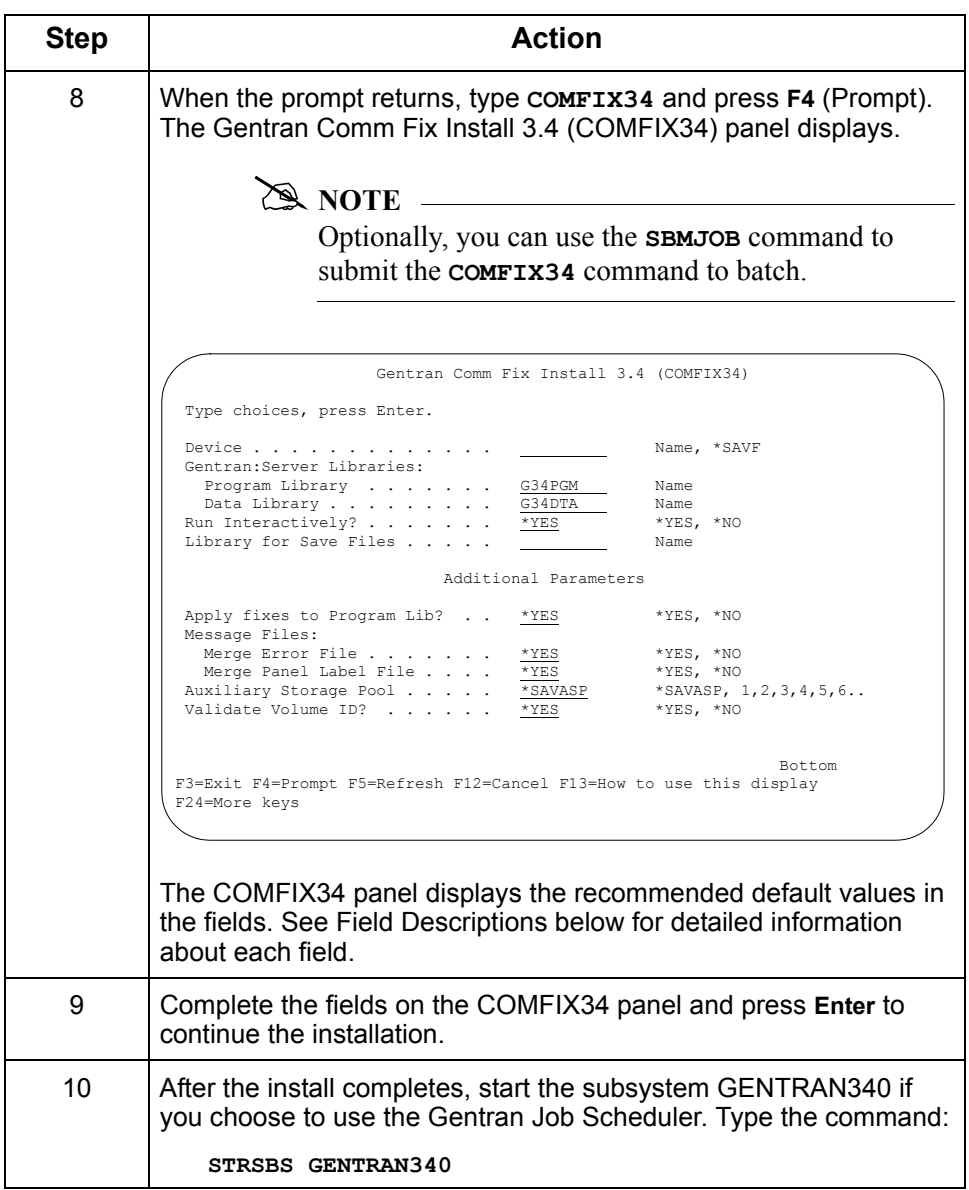

**Field Descriptions** This table lists the fields on the Gentran Comm Fix Install 3.4 (COMFIX34) panel and a description of each.

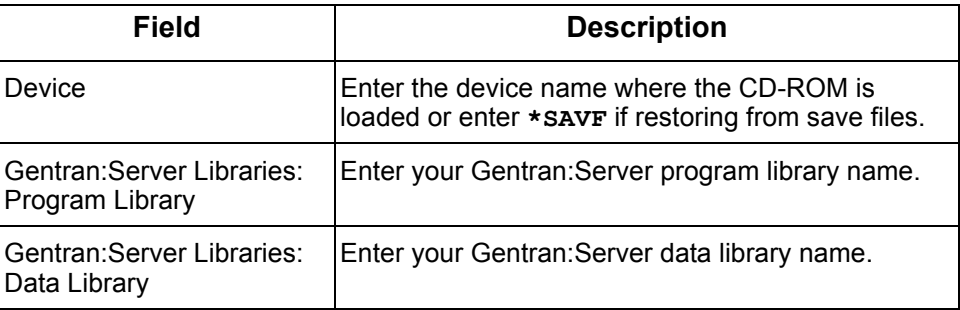

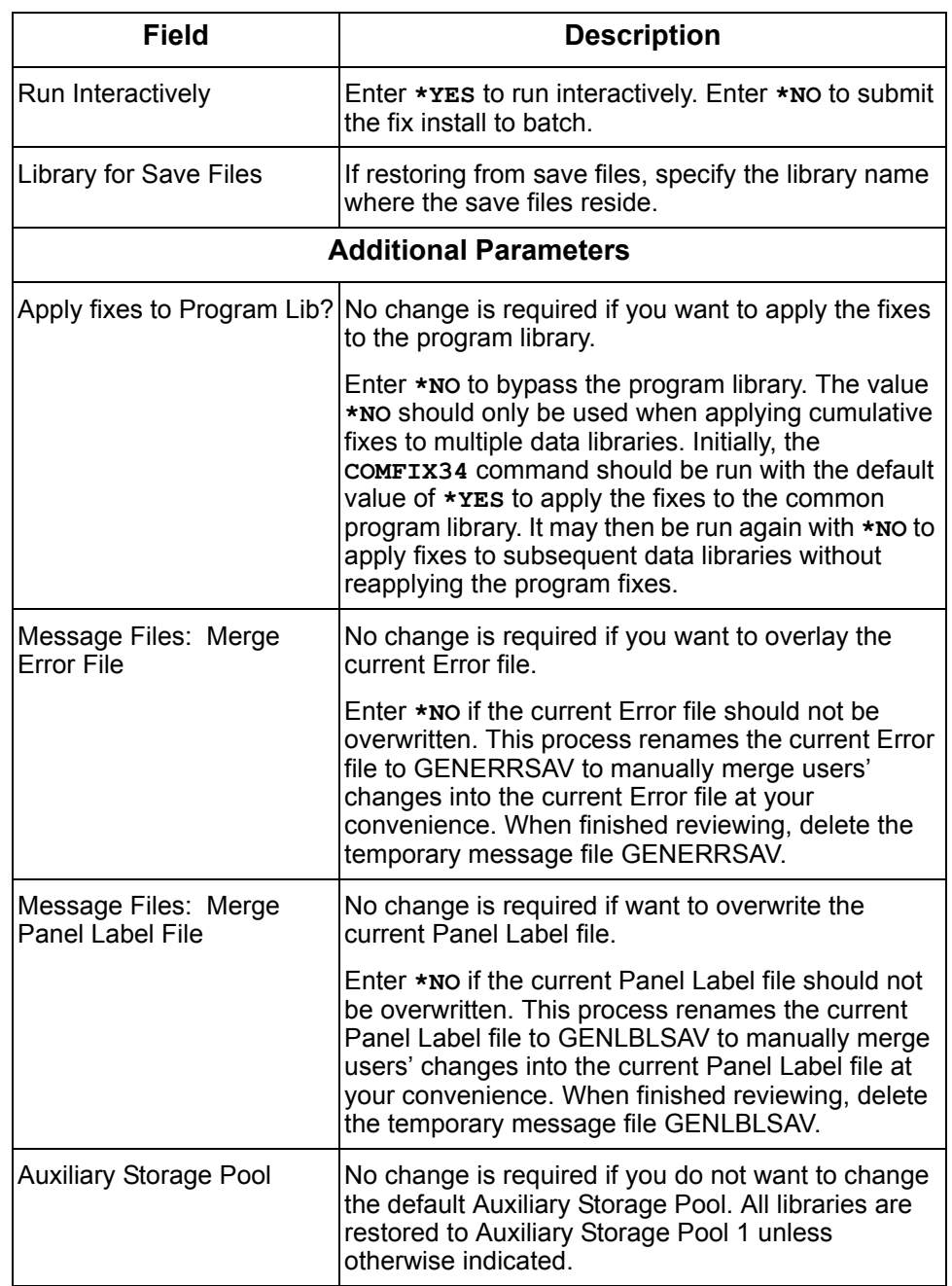

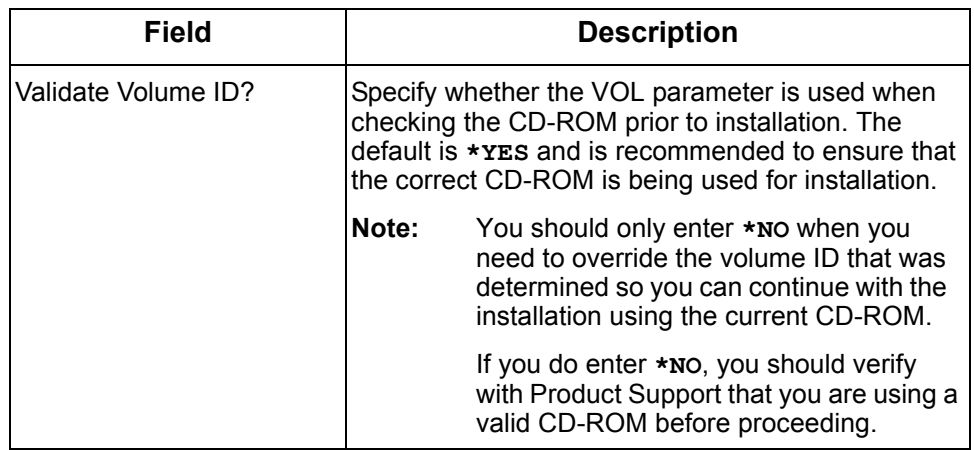

### **Recoverability**

**Recovery options** When an object in the Gentran:Server data or program libraries cannot be allocated during the install process, the cumulative fix install checks for allocated objects and gives the user these options.

- **RETRY:** Verify the object has been de-allocated, then specify **R** to retry the allocation.
- **IGNORE:** Specify **I** to ignore this object. The cumulative fix procedure skips the allocated object and attempts to continue the install with the next object.

## $STOP$  **CAUTION**

Using IGNORE is not recommended. If you use this option, you must update the skipped object manually when the installation is complete.

**CANCEL:** Specify **c** to cancel the remainder of the installation. To complete the cumulative fix install, run the COMFIX34 procedure again.